# Dupline® Carpark Web App

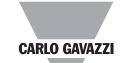

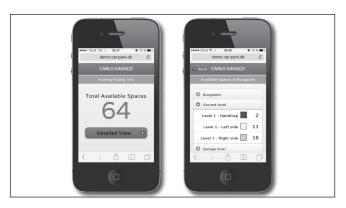

- Allows smartphones to check space availability
- Online updated data
- The user is able to see available spaces
  - in total
  - on each level
- Different colours are used to indicate each level

#### **Product Description**

This web app allows the drivers to use their smartphone to check the number of available spaces in the Carpark facility online - in total and on each

individual level. If the user has access to either Wi-Fi or mobile broadband, data can be accessed from anywhere.

### **System Requirements**

Any tablet, smartphone or PC with Wi-Fi or mobile

broadband can be used with the Dupline® Carpark App.

#### Installation

It is recommendable that the Dupline® Carpark Software and the web part are hosted on separate servers. The advantages of using this method:

- Backend and frontend are correctly separated.
- Webserver updates and handling of a system that is connected to the internet are performed by the Carpark holder's server.
- The webservers are able to handle heavy web traffic and many simultaneous requests.
- No special setup is required for web deployment. Use of existing infrastructure.

## **Mode of Operation**

The Carpark web app is included in the Dupline® Carpark software package DUP-PGS-SWxxxxx and delivered with standard functions and colours.

It works with the software's built-in mobile web service which automatically provides the predefined texts and level definitions, together with data on availability. The web app pages are automatically created with no need for configuration.

The app design (e.g. specific logo) can be customized at additional charge.

Since the web app is connected to the Dupline® Carpark software, it will only be possible to read data in the web app if this software is installed and the API (Application Programming Interface) is selected.

### **Software installation**

To install the web app, all generated files must be accessible on the server. Open the file: 'script.min.js' in an editor and change the "Variables" in top of the text:

/\* Variables \*/
ServerIP = 'IPADRESS';
ServerPort = 'PORT';
debug = false;

Type the 'IPADRESS' and "PORT" number of the server that is used for the Dupline® Carpark Software. Debug must be set to "false" When this is done, the web app should be running and accessible. Make sure that there is access from the smartphone to the IP address and Port on the same network. If the server is connected to the internet, it can be accessed from any location with an internet connection.

Please note: In order to save the inconvenience, the hosting can be left to a third party hosting company, such as "Site5.com". All requirements to run the web app are met in their "Basic Plan" for only 5 USD per month.

Carlo Gavazzi offers to host the customer's WebApp on a webserver free of charge.

#### Procedure

The Dupline® CarPark Software must be installed on the customer's own server. Carlo Gavazzi will install the customer's web app on the "Parkingwebapp.com" server under a specific name selected by the customer.

To accomplish the communication between the two servers, Carlo Gavazzi must have the "External IP address" of

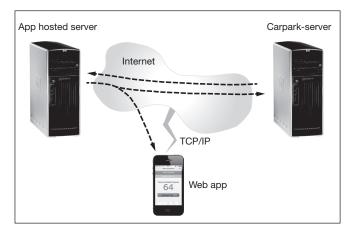

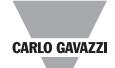

## **Software installation (cont.)**

the Dupline® CarPark Server and the "Port Address" of the router. The port on the router must be "Port forwarded".

The customer can use the web app as is, or as a template.

Once the Dupline® CarPark Software is installed and the API is selected, data for the web app are accessible. Please contact CG about retrieving the web app files. If a customized web app is required, with private logos, different colours etc., Carlo Gavazzi can, for a fee, assist the customer with a solution. In this case, the customer must supply Carlo Gavazzi with complete design information for the web app.

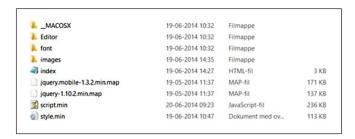